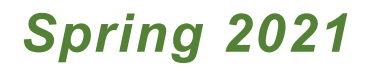

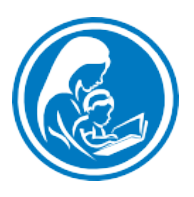

# PRIME TIME, INC.

# **Data Packet Online Programming**

# <span id="page-0-0"></span>**1. About**

- [Data Packet](#page-0-0)
- Task Schedule  [Closeout Process](#page-2-0)
- Task Schedule Program [Coordinator Action](#page-3-0)
- [Accepted](#page-4-0) Data Formats

# **2. Instructions**

- [Online Closeout](#page-5-0) Folder
- [Attendance](#page-6-0)
- [Pre-/Post-Program Participant Surveys](#page-7-0)
- [W-9s and Team Member Stipend Release](#page-8-0)
- [Receipts](#page-9-0)
- [Expense Report/Unspent](#page-10-0) Funds
- Media [Release](#page-11-0)

# **3. Forms**

- Attendance [Record + Expense Report](#page-6-1)
- Program [Coordinator](#page-14-0) Reports
- Media [Release](#page-15-0)
- [Media Permission Forms](#page-16-0)
- Team Member Stipend [Release](#page-17-0)
- [Program Participant Surveys](#page-18-0)

### MAKE SURE DATA PACKET VERSION IS UP-TO-DATE

Check the date in the lower right-hand corner of your packet to confirm it corresponds to the current program cycle. Data submitted on old forms will be unusable. Submitting unusable data may jeopardize stipend issuance. It's critical that Program Coordinators follow these instructions appropriately.

QUESTIONS OR UPDATED PACKETS? primetime@leh.org

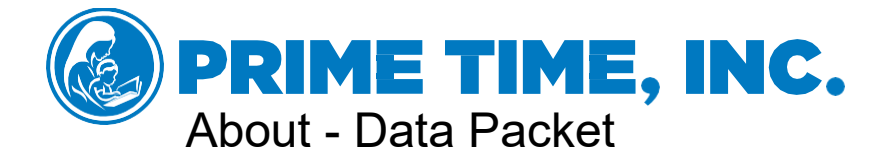

This Data Packet is intended for online PRIME TIME programs. It walks Program Coordinators though your closeout tasks and describes how documents should be turned in at the end of your program. It contains instructions, examples, and links to all required forms for both Family Reading Time (FRT) and PRIME TIME Preschool (PTP) programs.

The information Program Coordinators send is used in reporting, assessment, and development of PRIME TIME. It is important that the information we receive is accurate and valid, as we use this data to set benchmarks and improve our programs. The speed and accuracy with which we receive this data from Program Coordinators is a consideration for future funding cycles.

PRIME TIME Program Coordinators are required to:

- Collect Receipts
- Administer Pre- and Post-Program Participant Surveys using digital tools
- \_\_\_ Administer Parent Satisfaction forms using digital tools
- Track Attendance via the Attendance Record
- \_\_\_ Share Media Release at each session
- Complete an Expense Report
- Calculate unused funds and send a refund check to PRIME TIME
- Gather W-9s and Team Stipend Release
- Complete the online Program Coordinator Reports after 3rd session *and* at program end
- Upload these documents in the proper format into your PRIME TIME closeout folder
- Ship extra books back to PRIME TIME's office

**The closeout process, including stipend issuance for your program, may be delayed if all the above tasks are not completed correctly**.

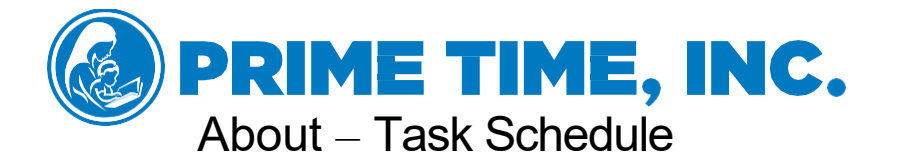

PRIME TIME requires information to be turned in accurately and in the proper format. This packet of instructions will guide you through the correct format for each item. The following are the steps your data packet goes through once it is uploaded into your PRIME TIME closeout folder.

### <span id="page-2-0"></span>**The Closeout Process**

**Turn In** - Program Coordinator uploads documents to their online PRIME TIME closeout folder, mails any remaining books, and sends a refund check for any unspent funds from the Program Support Stipend.

**Inspection** – PRIME TIME staff reviews the materials to ensure they are in the correct format [\(see Accepted Formats\)](#page-3-0). If there are any missing items, we notify sites and wait for submission of correct formats.

**Review** – When all materials are turned in in the correct format, we review receipts and the Expense Report to ensure all funds are accounted for. If there are unspent funds, we notify the Program Coordinator and wait for revisions [\(See Expense](#page-10-0)  [Report/Unspent Funds\)](#page-10-0).

**Invoicing** – When the Team Member Stipend Release form has been uploaded, payment for team members will be processed (excluding the Program Coordinator). Payment for the Program Coordinator is processed when all funds have been accounted for or returned to PRIME TIME. We create invoices for team member stipends and send them to our financial division.

**Processing** – When all invoices have been approved by accounting, checks produced are sent out through our billing system to the address listed on the team member's W-9, or through direct deposit (if requested).

**Mailed** – Checks are mailed to the addresses given on the W-9 or delivered via direct deposit through our billing system. Checks are not created at the LEH.

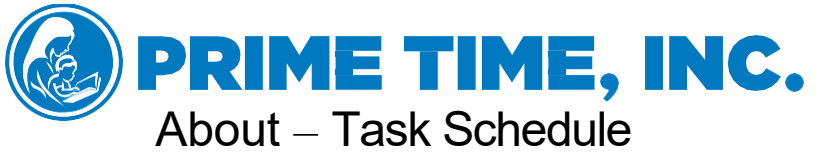

<span id="page-3-0"></span>

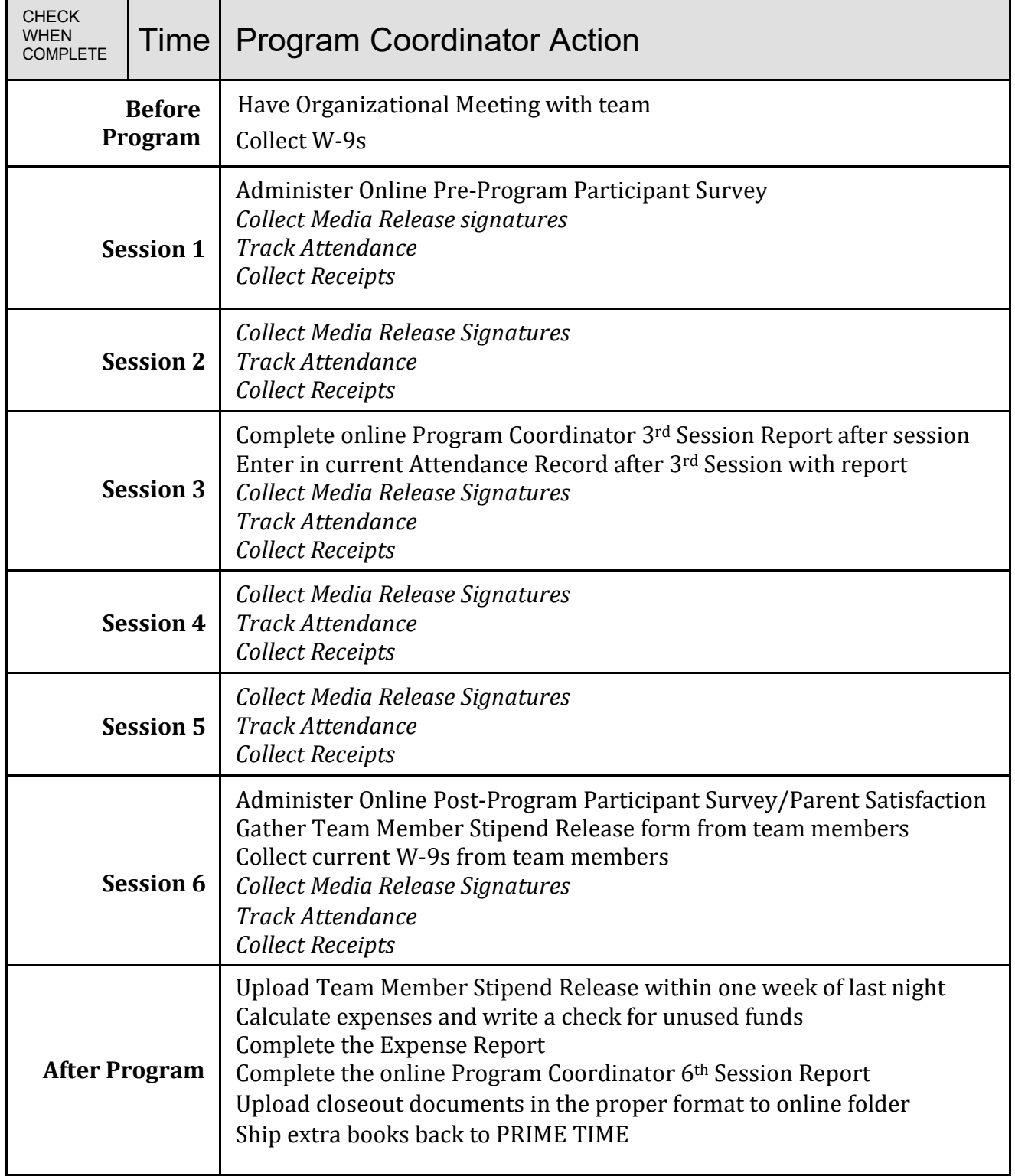

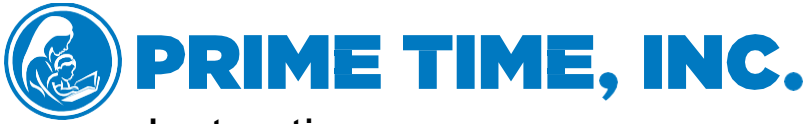

**Instructions** 

Accepted Closeout Data Formats for Family and Preschool Reading

<span id="page-4-0"></span>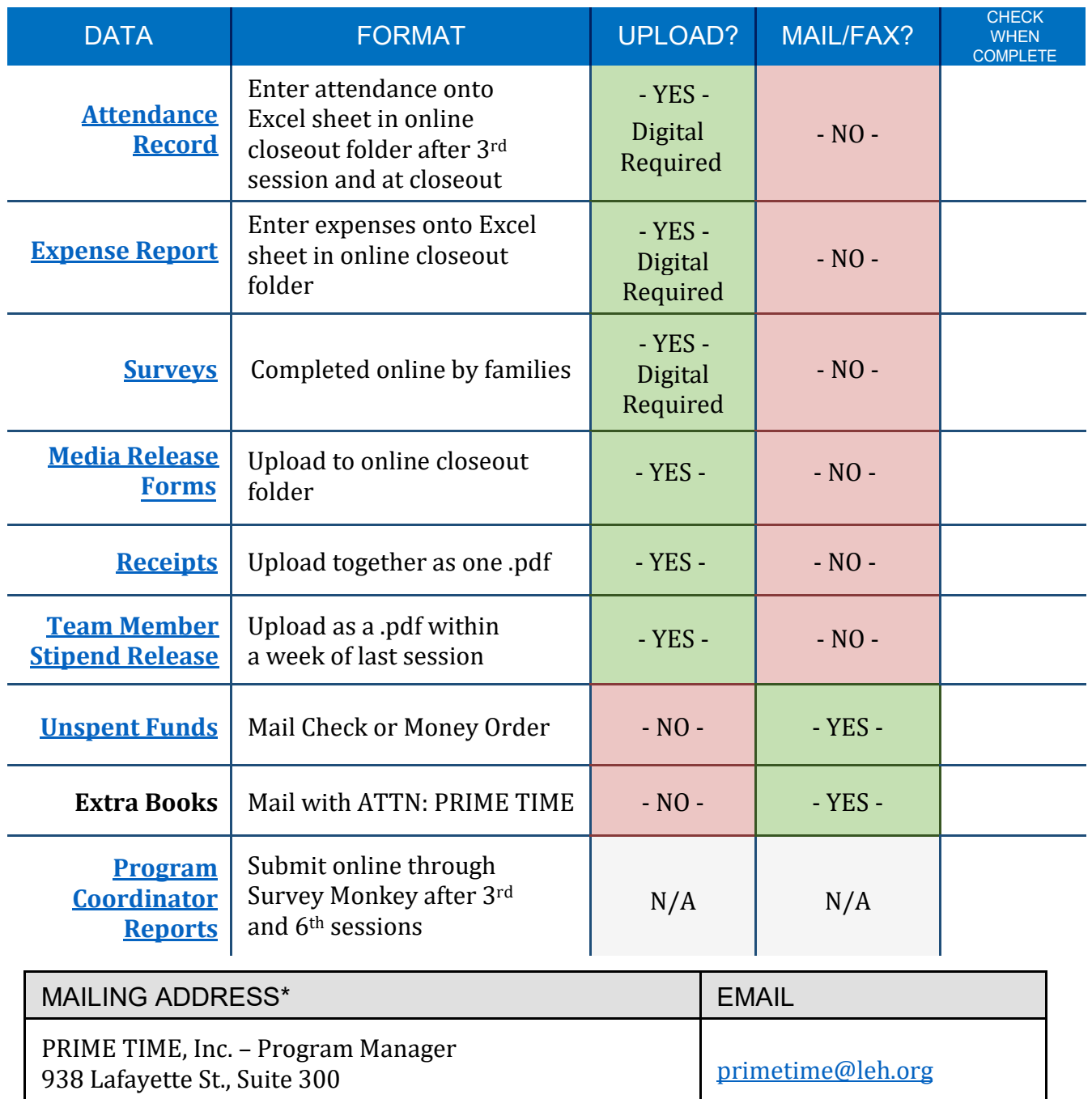

New Orleans, LA 70113

\*DO NOT ship closeout data because it must be uploaded to your online closeout folder.

<span id="page-5-0"></span>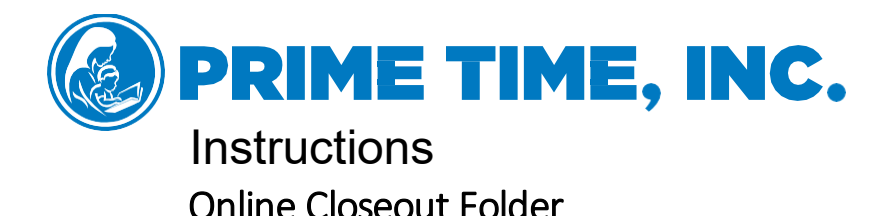

Your Program Manager will share a link to your online closeout folder. You should bookmark this site so that you have easy access to it. Most closeout materials will need to be uploaded into this folder. Once you upload or make changes to documents in the folder they will automatically save.

Additionally, your online closeout folder will have several items already within it. There is one folder and several documents. You should use the Photos & Media folder to share all photos, media, or screenshots taken during your program (you will need to receive permission from families via the [Media Permission form\)](#page-16-0). One of the several documents within your closeout folder is the Digital Publicity Kit. The Digital Pub Kit is used for recruiting for your online program. The last items included in your online folder include the spreadsheet for directly adding your program expenses and attendance report data [\(see Attendance + Expense Report\),](#page-6-1) a digital copy of this data packet, and guides for a successful online PRIME TIME program.

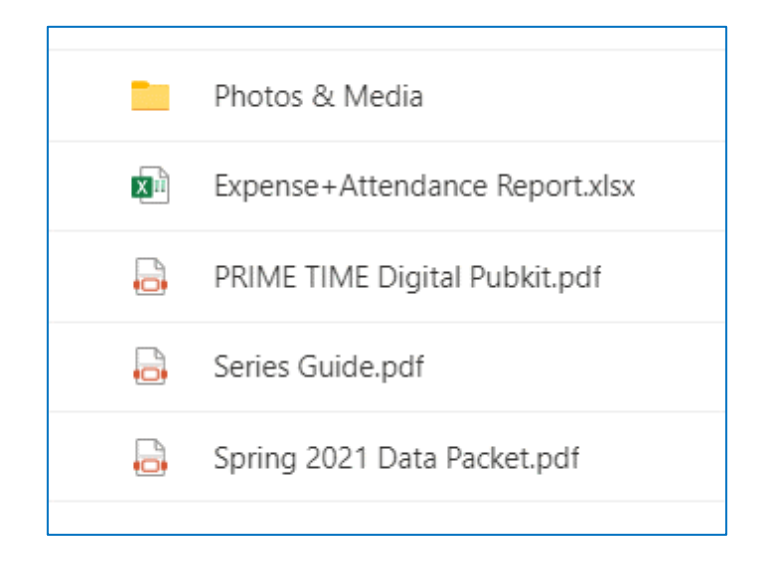

**Please note that the link to your PRIME TIME closeout folder is set to expire about a month after your program's last session.** If you have not uploaded all closeout items, you will need to reach out to your Program Manager for an updated link to successfully closeout your program.

<span id="page-6-0"></span>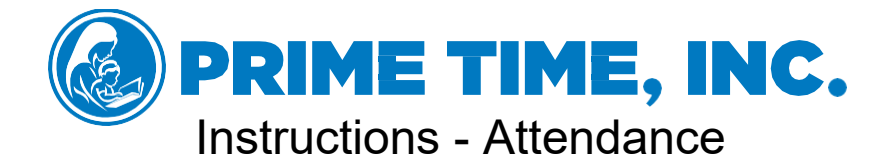

<span id="page-6-1"></span>The Attendance Record is meant to collect details on family attendance and book distribution during each session.

Program Coordinators can print a copy to fill in as log on during each program session, adding information as each session occurs.

Transcribe and enter the Attendance Record onto the Excel spreadsheet within the secure online folder after the 3<sup>rd</sup> session. After the last session, enter the remaining attendance data onto the same Attendance Record + Expense Report.

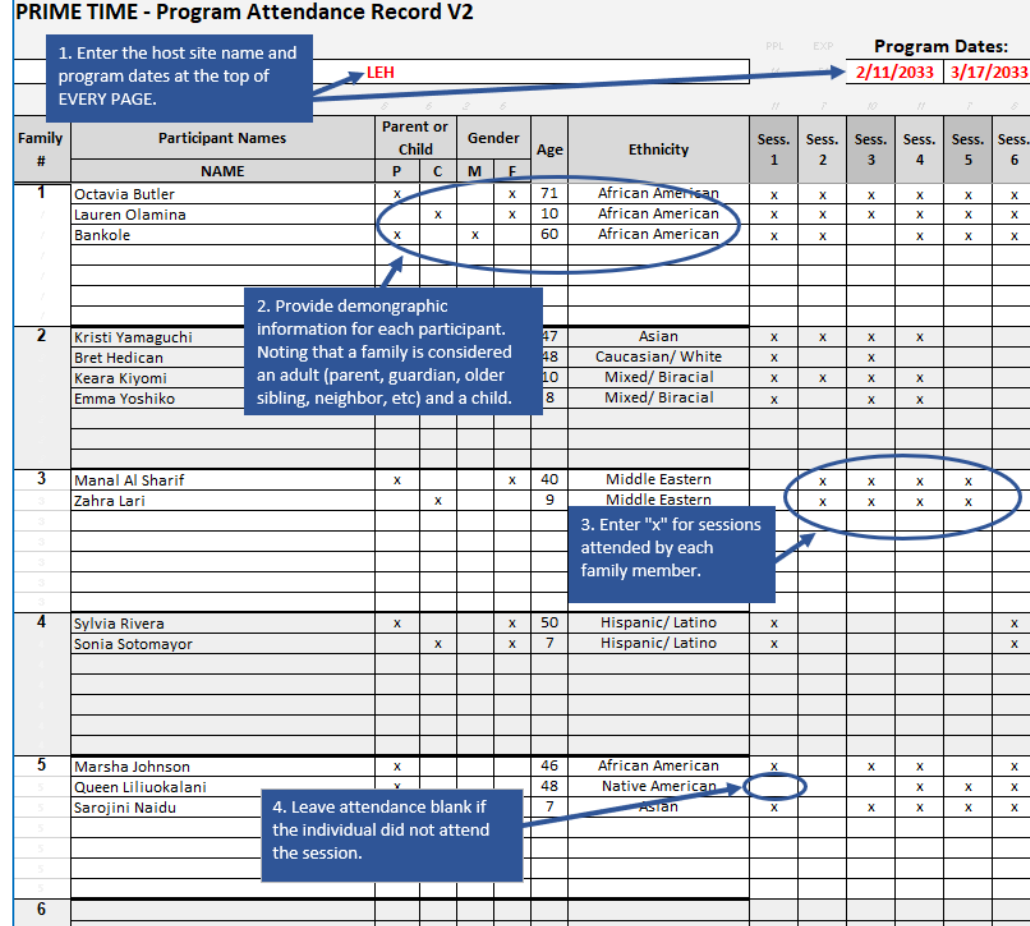

#### **Only the .xls spreadsheet version within your online closeout folder will be accepted.**

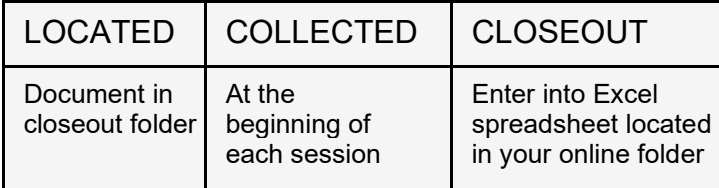

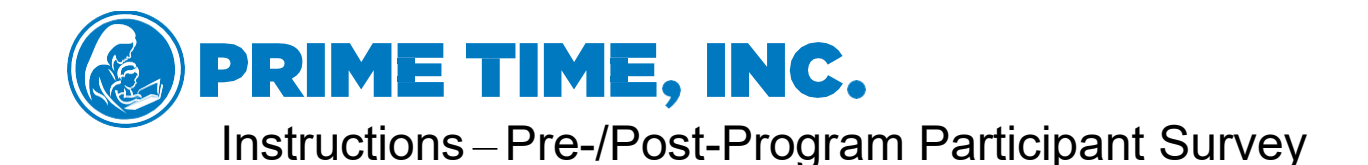

<span id="page-7-0"></span>Your program will use digital tools that are online versions of our Pre-Program Participant Survey, Post-Program Participant Survey, and Parent Satisfaction Survey. **There is one form and link for these surveys (the Program Participant Survey).** Your Program Manager will share your program's link with you. To administer these surveys, you will need to do the following:

### **Digital Tools Instructions**

**FIRST SESSION**: Share the .pdf with the instructions for how families can take the Program Participant Survey [\(see Program Participant Survey Instructions\)](#page-18-0). Share this with families so that they have access to the link. Read aloud the instructions and provide support to families. You may also add the survey link directly into the chat box of your session or send the link via email or text.

**FINAL SESSION**: Repeat the above process again for the final session, making any necessary adjustments based on learnings from the first session.

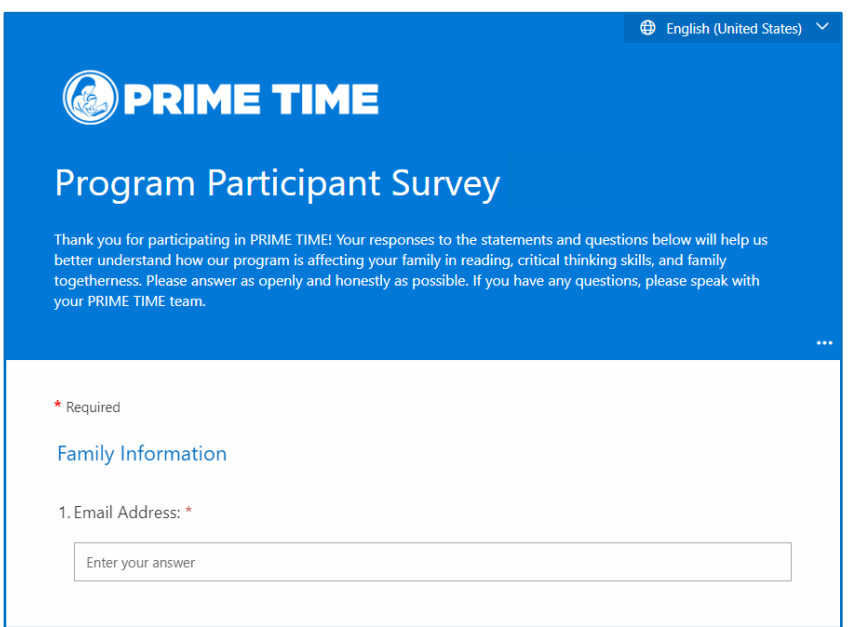

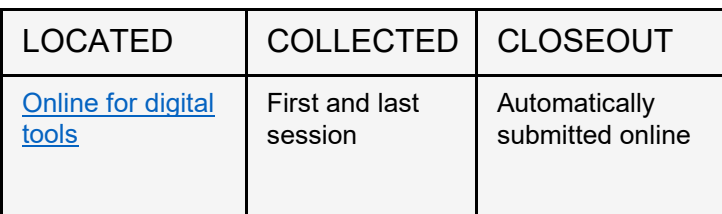

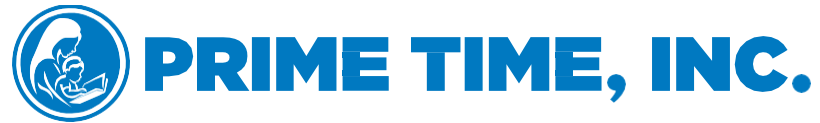

### Instructions – W-9 and Team Member Stipend Release

<span id="page-8-0"></span>At the Organizational Meeting, Program Coordinators should [collect W-9s](https://www.irs.gov/pub/irs-pdf/fw9.pdf) from team members. At the 6<sup>th</sup> session, document the number of sessions completed by team members on the Team Member Stipend Release form. These are needed for stipend processing.

Before payments can be issued, PRIME TIME staff need certain pieces of information for each team member submitted to the LEH office [via W-9s](https://www.irs.gov/pub/irs-pdf/fw9.pdf) and the Team Member Stipend Release form. We collect team member names, social security numbers, and addresses from W-9s. The number of sessions that each team member completes is collected from the Team Member Stipend Release form.

If any team members missed a session, the Team Member Stipend Release form is the place to let the LEH office know about it. If someone filled in or "substituted" for an absent team member, you must provide their W-9, name, contact information, and the number of sessions they attended to ensure that they are compensated.

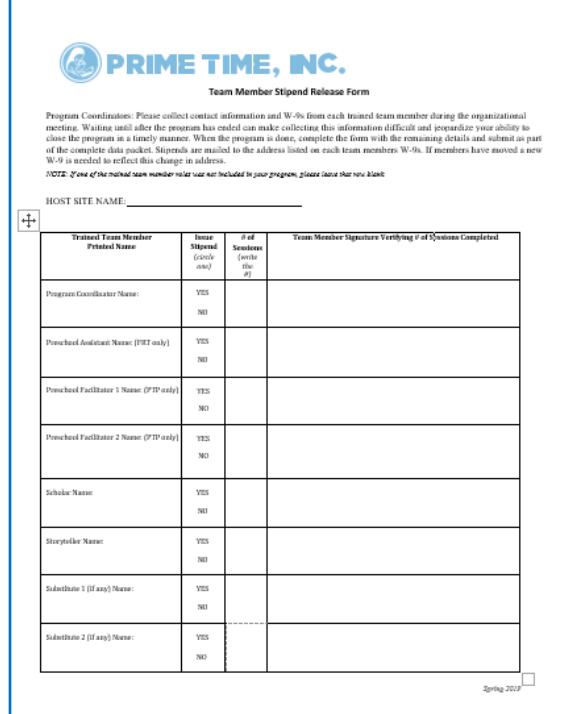

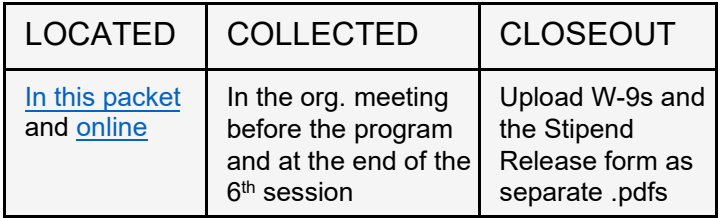

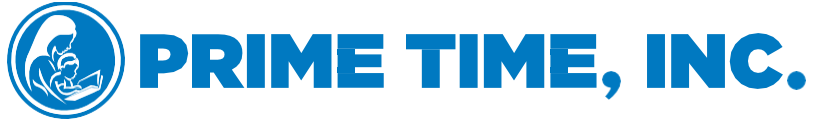

# Instructions - Receipts

<span id="page-9-0"></span>Program Coordinators must collect receipts for all program expenses. You will turn in copies of receipts at the end of the program by uploading them to your online PRIME TIME closeout folder [\(see Online Closeout Folder\)](#page-5-0).

The Program Support Stipend funds may be used for the purchase or acquisition of items that will be directly utilized or consumed during the program, or by program participants.

### **Allowable Expenses:**

- Meal delivery services, snacks, groceries, or gift cards
- Devices to go online with (hotspots, tablets, etc.)
- Participant door prizes
- Preschool extension materials
- Program supplies and materials
- Book shipping

### **Receipts should ONLY include PRIME TIME items**

Purchasing other items on a receipt may cause delay in your stipend release process.

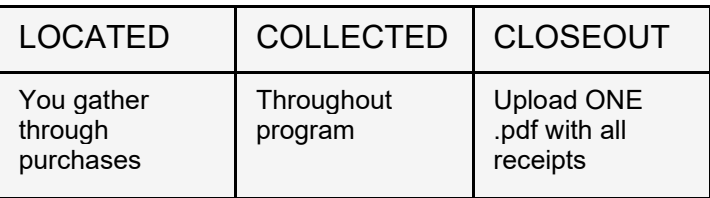

**The DATE and TOTAL should be visible on all receipt copies**

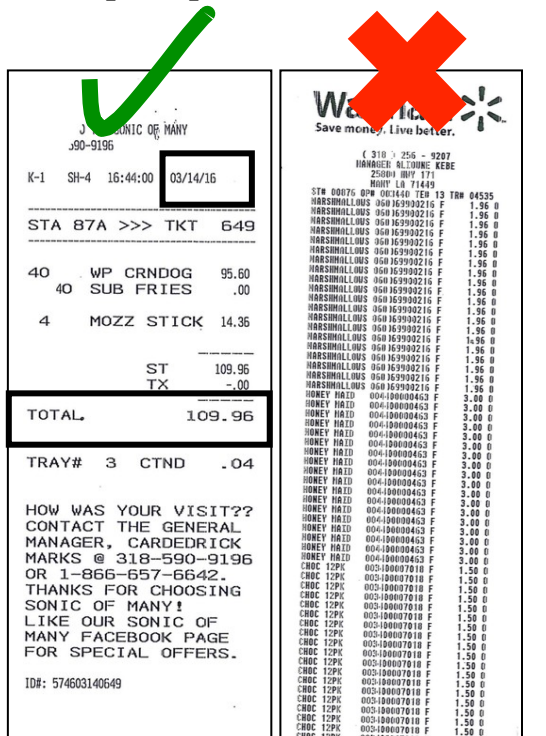

*Online Programming Spring 2021*

<span id="page-10-1"></span><span id="page-10-0"></span>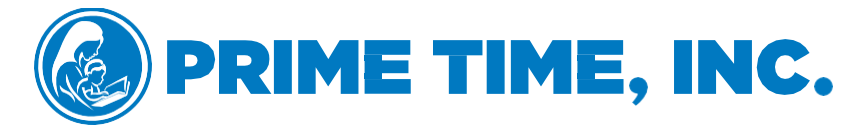

# Instructions - Expense Report/Unspent Funds

The LEH currently provides program support stipends to each Louisiana site. **The LEH will not reimburse sites for funds spent beyond the allotted stipend amount.** Funds will only be released once the LEH has received completed and signed Partnership Agreements. Funds will be released in the form of a check to the party (agency or individual) indicated on the PRIME TIME Partnership Agreement and for whom a matching W-9 is provided. The receiving party (agency or individual) must make the funds available to the Program Coordinator within two (2) weeks of receipt.

The LEH does not dictate how much of the stipend should be devoted to which categories. Partner agencies/Program Coordinators must budget wisely to determine how much (if anything) to spend on each category. This may mean planning to apply the stipend funds to some categories and solicit donations for other categories.

Program Coordinators must submit a Program Expense Report (located within the secure online folder) within 30 days of the last program session. Receipt copies of all expended funds along with the other closeout materials must accompany the Program Expense Report.

Each row of the Program Expense Report should include information from a single receipt, and items purchased on each receipt must be categorized according to the provided expense categories. Missing receipts or incomplete/incorrect expense reports will cause a delay in stipend release.

**Only the .xls (Excel) spreadsheet version within your online PRIME TIME closeout folder will be accepted ([see Attendance +](#page-13-0) Expense Report).** 

**PROGRAMS SHOULD ATTEMPT TO EXPEND ALL FUNDS.** Unspent funds must also be documented on the Program Expense Report as an LEH refund. All unspent funds must be returned to the LEH in the form of a check made out to *"PRIME TIME Inc."* Stipends will not be issued until unspent funds are received. For example, if the total amount used by the program is \$995.00. Your program is not closed out until we receive and process a check from your site for \$5.00. Please spend the funds!

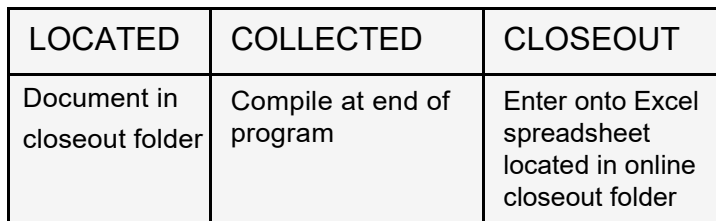

<span id="page-11-0"></span>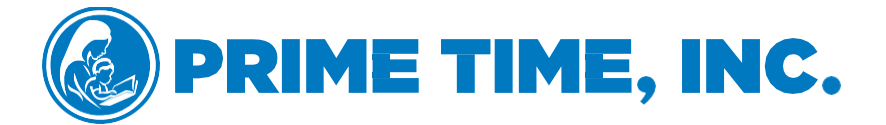

### **Instructions – Media Release**

Program Coordinators, Site Visitors, and Team Members may take photos, video, or recordings for PRIME TIME Inc., publicity during the session. In order to do this, families must be aware and have the implicit opportunity to opt out of publicity media.

# **Media Permission Slips**

Have each family sign a media (photo, video, and recording) permission slip at their first session. Upload slips into your online secure folder as a .pdf.

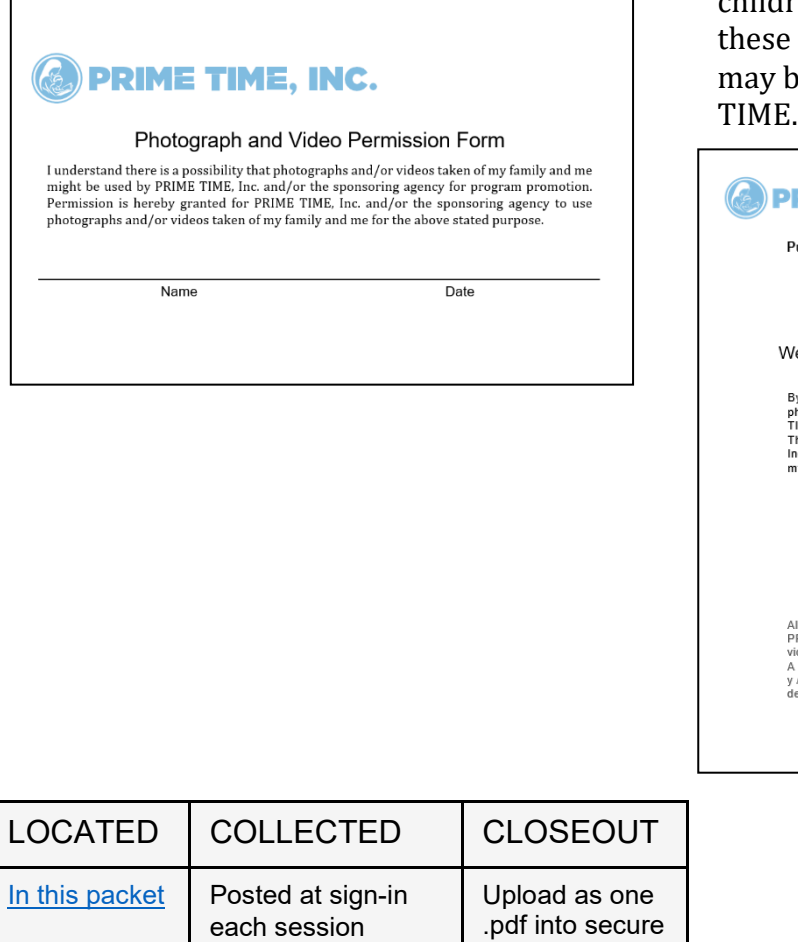

folder

# **Media Release**

Share the link to the Media Release at EVERY SESSION. Inform families that photos, video, or recordings may be taken of them and their children during the program, and there photos, videos, or recordings be used for promoting PRIME

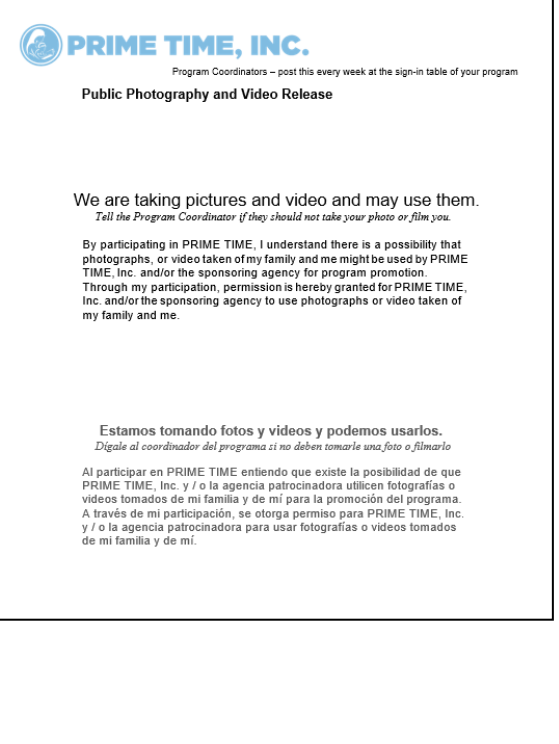

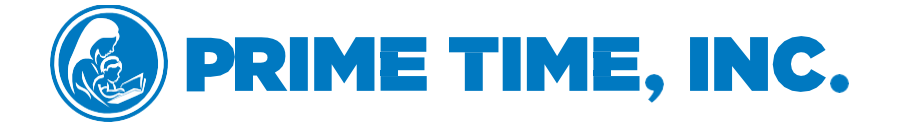

# **Data Packet** *Spring 2021*

# **Online Programming**

# **Forms**

### MAKE SURE DATA PACKET VERSION IS UP-TO-DATE

Check the date in the lower right-hand corner of your packet to confirm it corresponds to the current program cycle. Data submitted on old forms will be unusable. Submitting unusable data may jeopardize stipend issuance. It's critical that Program Coordinators follow these instructions appropriately.

QUESTIONS OR UPDATED PACKETS? primetime@leh.org

<span id="page-13-0"></span>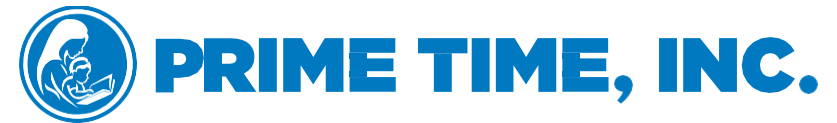

# Online Closeout Folder Forms – Attendance + Expense

#### **ATTENDANCE RECORD + EXPENSE REPORT**

The Attendance Record and Expense Report are on the same spreadsheet.

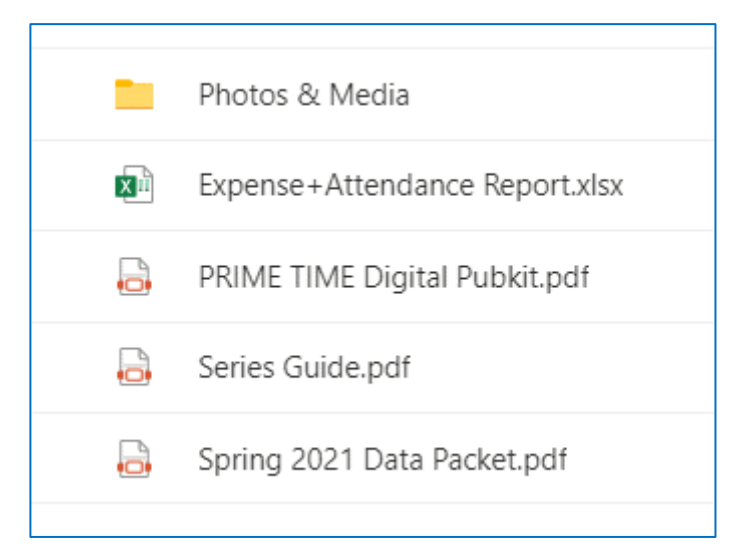

1. Go to your online PRIME TIME closeout folder. The link to this folder is emailed by your Program Manager between a week or two before your program begins.

2. When you open the spreadsheet, there should be tabs at the bottom for Expense, Attendance, and some lagniappe.

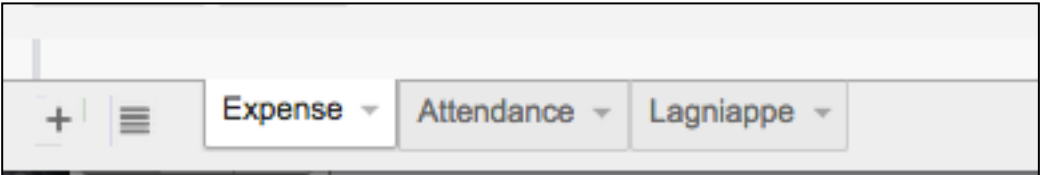

3. The Attendance Record data must be entered onto your Attendance + Expense Report within your online closeout folder after the  $3<sup>rd</sup>$  session and again after the 6th session to successfully closeout your program.

<span id="page-14-0"></span>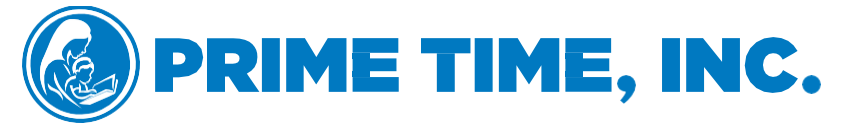

# **Program Coordinator Reports**

Program Coordinators must report on the program twice. Once after the 3rd session (before the 4<sup>th</sup> session) and again after their  $6<sup>th</sup>$  (final) session. The reports are located online via SurveyMonkey.

#### **PROGRAM COORDINATOR REPORTS – 3rd and 6th Session**

Access Here:

- 1. Program Coordinator 3rd Session Report <https://www.surveymonkey.com/r/RYPVCYP>
- 2. Program Coordinator 6th Session Report <https://www.surveymonkey.com/r/R2SF2QL>

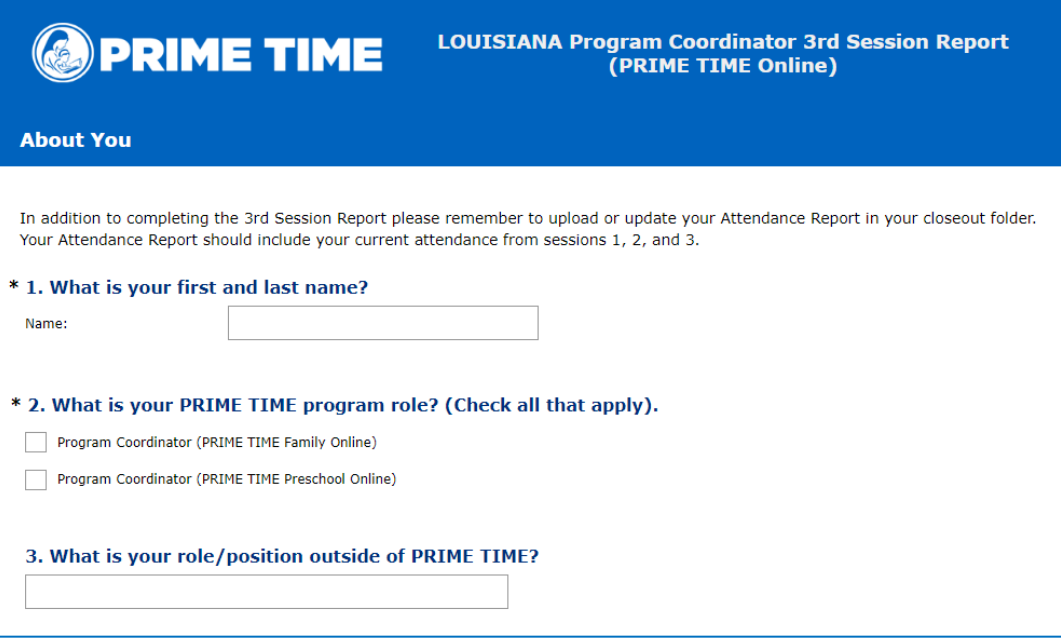

<span id="page-15-0"></span>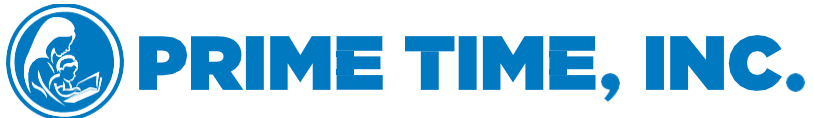

Program Coordinators – share this every week either within the session chat box or via email

### **Media Release/Comunicado de prensa**

## We are taking pictures, video, and/or recordings and may use them.

*Tell the Program Coordinator if they should not take your photo, film, or record you.* 

By participating in PRIME TIME, I understand there is a possibility that photographs, video, or recordings taken of my family and me might be used by PRIME TIME, Inc. and/or the sponsoring agency for program promotion. Through my participation, permission is hereby granted for PRIME TIME, Inc. and/or the sponsoring agency to use photographs, video, or recordings taken of my family and me.

### **Estamos tomando fotos, videos y / o grabaciones y podemos usarlos.**

 *Dígale al coordinador del programa si no deben tomar su foto, película o grabarlo.* 

Al participar en PRIME TIME, entiendo que existe la posibilidad de que PRIME TIME, Inc. y / o la agencia patrocinadora utilicen fotografías, videos o grabaciones tomadas de mi familia y de mí para la promoción del programa. A través de mi participación, se otorga permiso para PRIME TIME, Inc. y / o la agencia patrocinadora para usar fotografías, videos o grabaciones tomadas de mi familia y de mí.

<span id="page-16-0"></span>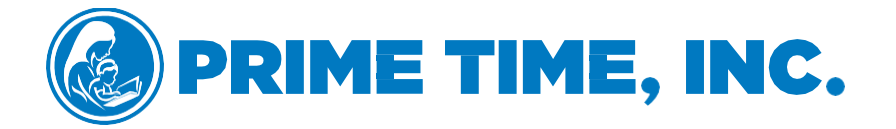

# Media Permission Form

I understand there is a possibility that photographs, videos and/or recordings taken of my family and me might be used by PRIME TIME, Inc. and/or the sponsoring agency for program promotion. Permission is hereby granted for PRIME TIME, Inc. and/or the sponsoring agency to use photographs, videos, and/or recordings taken of my family and me for the above stated purpose.

Name **Name** Date

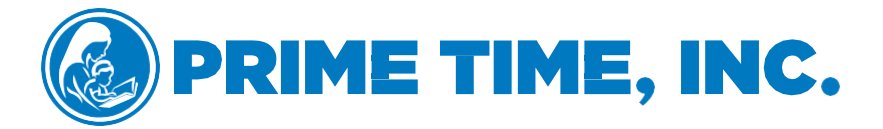

### **Formulario de permiso de medios**

Entiendo que existe la posibilidad de que PRIME TIME, Inc. y / o la agencia patrocinadora utilicen fotografías, videos y / o grabaciones tomadas de mi familia y de mí para la promoción del programa. Por la presente, se otorga permiso para PRIME TIME, Inc. y / o la agencia patrocinadora para usar fotografías, videos y / o grabaciones tomadas de mi familia y de mí para el propósito mencionado anteriormente.

Nombre **Fecha** 

*Online Programming Spring 2021*

<span id="page-17-0"></span>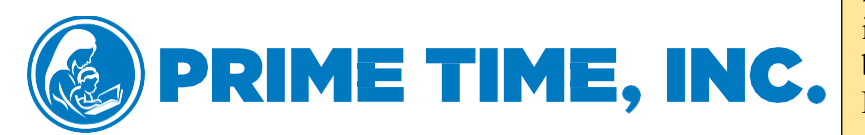

Stipends may take up to a month to be issued. This document and W-9s must be submitted. The stipend for the Program Coordinator is processed once all closeout materials are submitted.

#### **Team Member Stipend Release Form**

Program Coordinators: Please collect contact information and W-9s from each trained team member during the Organizational Meeting before your program begins. Waiting until after the program has ended can make collecting this information difficult and jeopardize your ability to close the program in a timely manner. When the program is done, complete this form with the remaining details and upload immediately. Stipends are mailed to the address listed on the W-9. If team members have moved, a new W-9 is needed to reflect this change in address.

*NOTE: If one of the trained team member roles was not included in your program, please leave that row blank.*

#### HOST SITE NAME:  $\blacksquare$

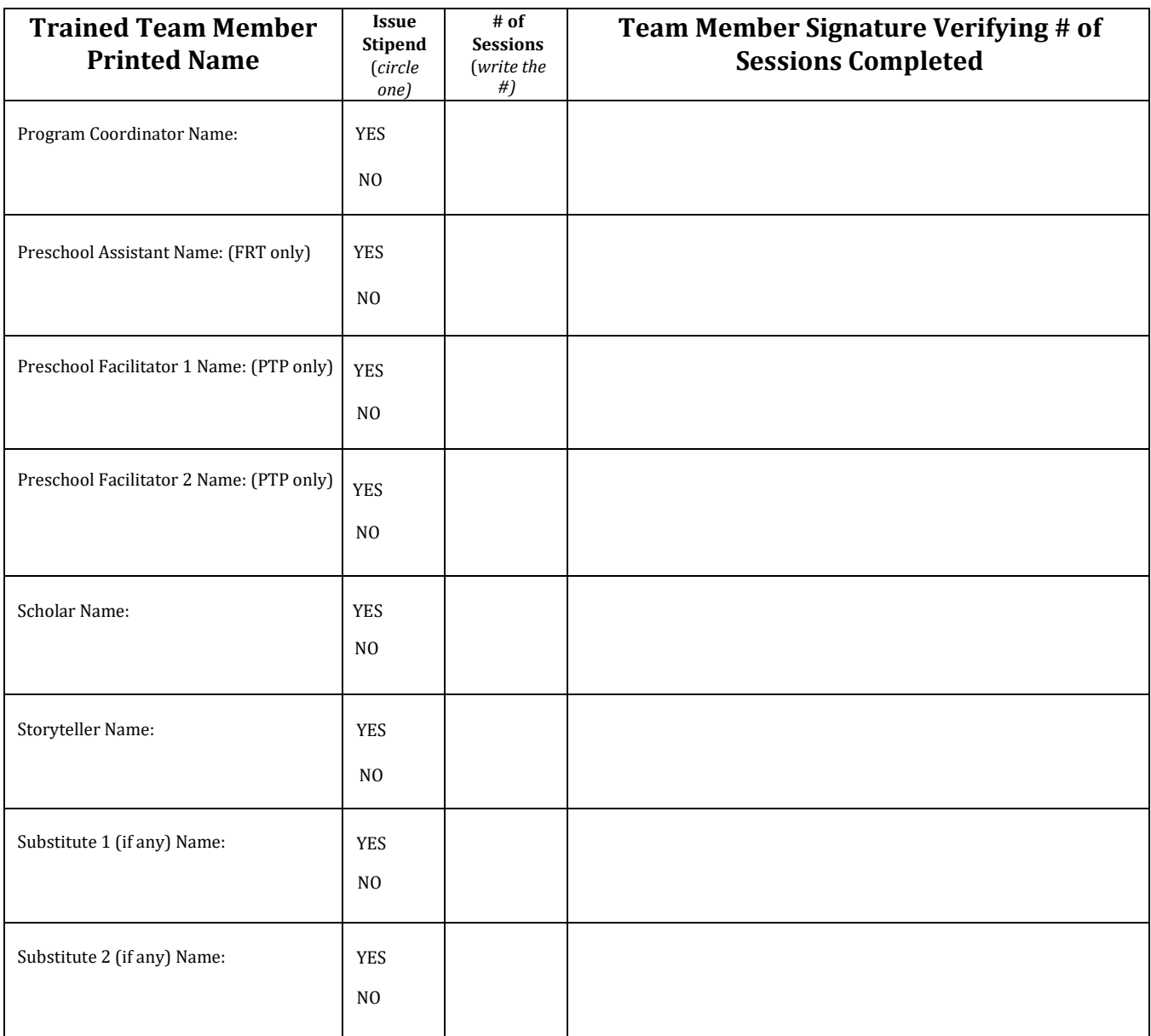

# **PRIME TIME, INC.**

# <span id="page-18-0"></span>**To Take the Program Participant Survey:**

- 1. Please complete a survey on your first session and again on your last session of PRIME TIME.
- 2. Please use a device that can connect to the internet (cellphone, laptop, or tablet).
- 3. Click or copy and paste the below link to open the Program Participant Survey.
	- Program Participant Survey

Paste Program Participant Survey into this box

4. If you have any questions or concerns, please reach out to your PRIME TIME Program Coordinator for help.